# **VEME 2022 NGS Module RNA-Seq practical session tutorial Yun Zhang & Richard Scheuermann, J. Craig Venter Institute, USA**

# **Objectives**

Upon completion of this exercise, you will:

- be familiarized with the common RNA sequence processing and analysis methods
- be able to perform RNA sequence processing and analysis using the BV-BRC web services [\(https://www.bv-brc.org/\)](https://www.bv-brc.org/) and interpret the output results

# **Background**

For this exercise, we will use a dataset from Dr. Scheuermann's lab that explores the transcriptional changes that occur in cell lines infected with the picornavirus EV-D68. In this experiment, SH-SY5Y human neuronal cells were infected with enterovirus EV-D68. Samples were collected at 0, 1, 2, 4, 8 hrs post-infection in duplicate. Changes in transcriptional profiles were evaluated by comparing mock-infected versus D68-infected samples at a given timepoint.

In the practical session, we will limit the analysis to 8 fastq files from the paired-end reads (R1 and R2) from two replicate samples of mock-infected and EV-D68 US-MO strain infected SH-SY5Y cells, both at 8 hrs post infection.

# **Data files**

Input: paired-end bulk RNA sequencing reads <https://www.bv-brc.org/workspace/yunzhang@patricbrc.org/VEME/RNA-Seq>

- Mock-infected 8dpi\_rep1: D68-Mock\_PLT01-A09\_S9\_R1\_001.fastq.gz, D68-Mock\_PLT01-A09\_S9\_R2\_001.fastq.gz
- Mock-infected 8dpi\_rep2: D68-Mock\_PLT01-B09\_S21\_R1\_001.fastq.gz, D68-Mock\_PLT01-B09\_S21\_R2\_001.fastq.gz
- MO-infected\_8dpi\_rep1: D68-MO\_PLT01-A11\_S11\_R1\_001.fastq.gz, D68-MO\_PLT01- A11\_S11\_R2\_001.fastq.gz
- MO-infected\_8dpi\_rep2: D68-MO\_PLT01-B11\_S23\_R1\_001.fastq.gz, D68-MO\_PLT01- B11\_S23\_R2\_001.fastq.gz

# **Requirements**

Output:

- Quantify transcript levels in each sample
- Identify differentially expressed genes between mock and EV-D68 US-MO infected samples at 8 dpi

## **Workflow**

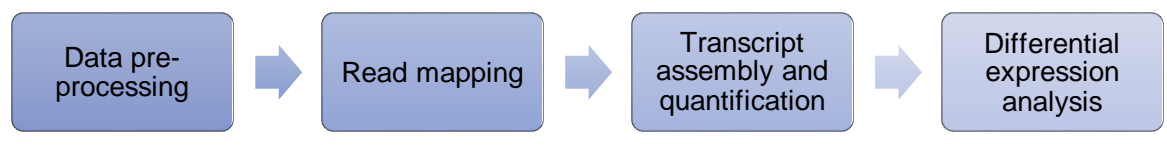

# **Suggested steps**

1. Data pre-processing

- 1.1 Examine the file format and contents
	- Data files:<https://www.bv-brc.org/workspace/yunzhang@patricbrc.org/VEME/RNA-Seq>
	- Mock-infected\_8dpi\_rep1: D68-Mock\_PLT01-A09\_S9\_R1\_001.fastq.gz, D68-Mock\_PLT01- A09\_S9\_R2\_001.fastq.gz
	- Mock-infected 8dpi\_rep2: D68-Mock\_PLT01-B09\_S21\_R1\_001.fastq.gz, D68-Mock\_PLT01-B09\_S21\_R2\_001.fastq.gz
	- MO-infected 8dpi\_rep1: D68-MO\_PLT01-A11\_S11\_R1\_001.fastq.gz, D68-MO\_PLT01-A11\_S11\_R2\_001.fastq.gz
	- MO-infected\_8dpi\_rep2: D68-MO\_PLT01-B11\_S23\_R1\_001.fastq.gz, D68-MO\_PLT01- B11\_S23\_R2\_001.fastq.gz
- 1.1.1 Choose an appropriate tool: Do you want to open the file directly?
- 1.1.2 Review the results:
- 1.1.2.1 What is the basic structure of the fastq format? How does it differ from the fasta format?

1.1.2.2 What is the length for the first sequence read in the fastq file?

- 1.2 Evaluate and improve the quality of the sequence reads
- 1.2.1 Choose appropriate tools:
- 1.2.2 Create a workflow:
- 1.2.3 Review the trimming report:
- 1.2.4 Review the pre- and post-trimming FastQC reports, and record the results in the table below:

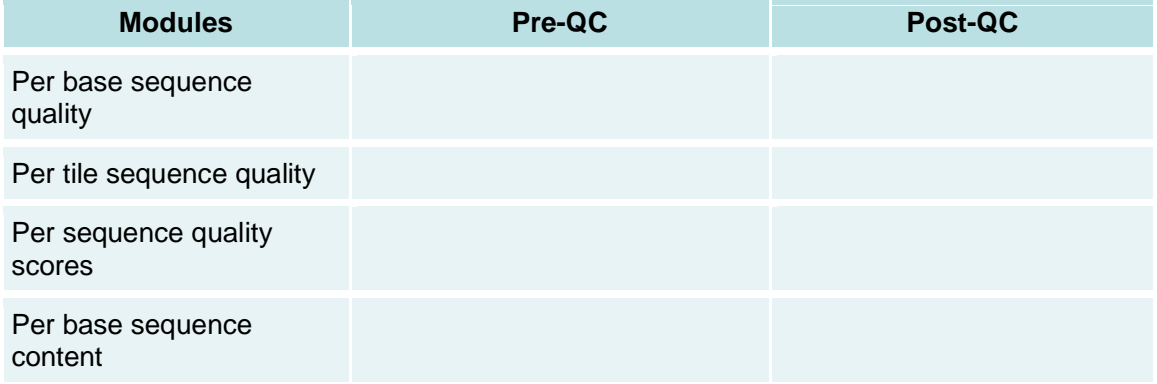

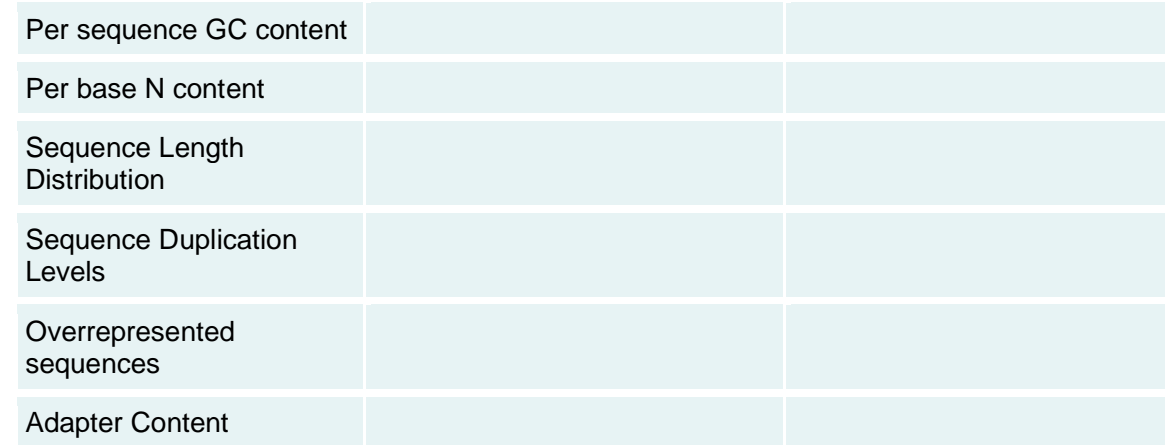

- 2. RNA-Seq analysis
- 2.1 Choose appropriate tools:
- 2.2 Create a workflow:
- 2.3 Review the results:
- 2.3.1 Examine pipeline log file
- 2.3.2 Validate the read mapping result by examining the mapping quality stats
- 2.3.3 Validate the read mapping result by visualizing the read alignment in IGV How do the coverage plots reflect the intron-exon structures of genes? Is there evidence of alternative splicing?
- 2.3.4 Examine transcript quantity and differential expression reports

# **Step by step instructions**

1. Data pre-processing

- 1.1 Examine the file format and contents
	- Data files:<https://www.bv-brc.org/workspace/yunzhang@patricbrc.org/VEME/RNA-Seq>
	- Mock-infected 8dpi\_rep1: D68-Mock\_PLT01-A09\_S9\_R1\_001.fastq.qz, D68-Mock\_PLT01-A09\_S9\_R2\_001.fastq.gz
	- Mock-infected 8dpi\_rep2: D68-Mock\_PLT01-B09\_S21\_R1\_001.fastq.gz, D68-Mock\_PLT01-B09\_S21\_R2\_001.fastq.gz
	- MO-infected 8dpi\_rep1: D68-MO\_PLT01-A11\_S11\_R1\_001.fastq.gz, D68-MO\_PLT01-A11\_S11\_R2\_001.fastq.gz
	- MO-infected\_8dpi\_rep2: D68-MO\_PLT01-B11\_S23\_R1\_001.fastq.gz, D68-MO\_PLT01- B11\_S23\_R2\_001.fastq.gz
- 1.1.1 Choose an appropriate tool:
	- Do you want to open the file directly?

If the file size is much smaller than the computer RAM size, you can open it in a text editor. Otherwise, use a program to view a few lines of the file.

Preview a large file without loading all of it into memory:

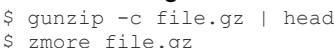

- 1.1.2 Review the results:
- 1.1.2.1 What is the basic structure of the fastq format? How does it differ from the fasta format? four lines per sequence:
	- Line 1 begins with '@' and is followed by a sequence identifier and an optional description.
	- Line 2 is the sequence read.
	- Line 3 begins with '+' and is optionally followed by the same sequence identifier.
	- Line 4 encodes (Phred+33) the quality values for the sequence in Line 2.
- 1.1.2.2 What is the length for the first sequence read in the fastq file? Count the number of characters in line 2 or line 4: 251.
- 1.2 Evaluate and improve the quality of the sequence reads
- 1.2.1 Choose appropriate tools:

**FastQC**: A very popular tool used to provide an overview of basic quality control metrics for raw next generation sequencing data.

**Trim Galore**: a wrapper tool around cutadapt to apply quality and adapter trimming to FastQ files.

1.2.2 Create a workflow:

BV-BRC > Tools & Services > Fastq utilities > FastQC, Trim, FastQC tutorial: [https://www.bv-brc.org/docs/tutorial/fastq\\_utilities/fastq\\_utilities.html](https://www.bv-brc.org/docs/tutorial/fastq_utilities/fastq_utilities.html) input parameters for this exercise:

- Paired read library: read file 1 D68-Mock\_PLT01-A09\_S9\_R1\_001.fastq.gz, read file 2 D68-Mock PLT01-A09 S9 R2 001.fastq.gz > click arrow to add the files to the Selected libraries section. Repeat the process for all other read files.
- Pipeline: fastqc > trim > fastqc

### Services

### Fastg Utilities **O IIN**

The Fastq Utilites Service provides capability for aligning, measuring base call quality, and trimmiing fastq read files. For furl explanation, please see the Fastq Utilities Service Quick Reference Guide and Tutorial.

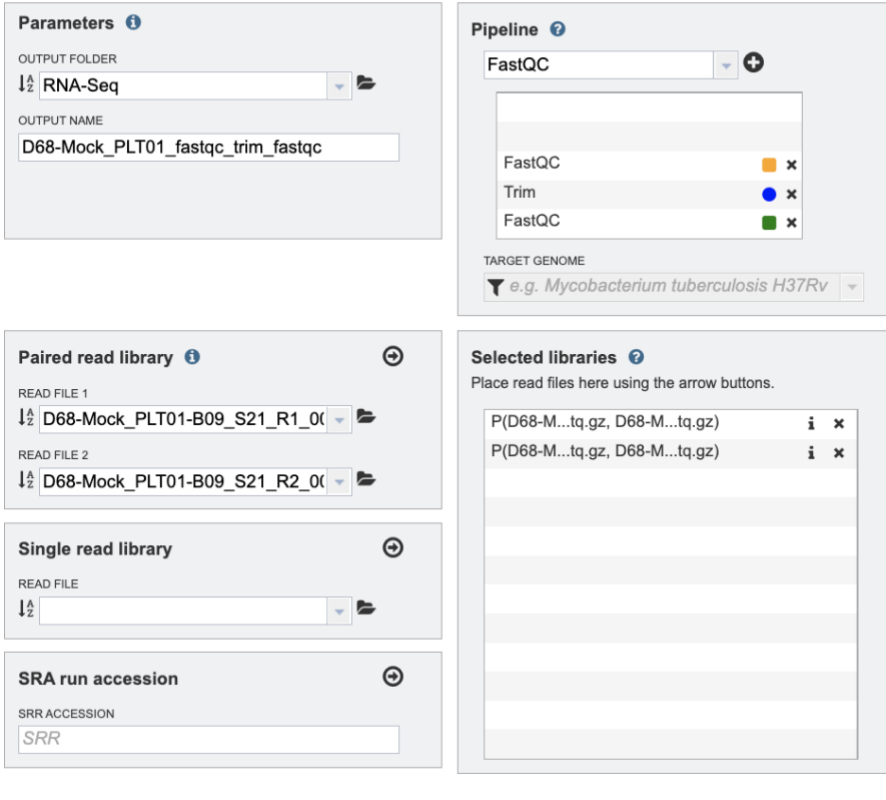

#### Reset Submit

## 1.2.3 Review the trimming report:

[https://www.bv-brc.org/workspace/yunzhang@patricbrc.org/VEME/RNA-Seq/.D68-](https://www.bv-brc.org/workspace/yunzhang@patricbrc.org/VEME/RNA-Seq/.D68-MO_PLT01_fastqc_trim_fastqc/D68-MO_PLT01-A11_S11_R1_001.fastq.gz_trimming_report.txt) [MO\\_PLT01\\_fastqc\\_trim\\_fastqc/D68-MO\\_PLT01-](https://www.bv-brc.org/workspace/yunzhang@patricbrc.org/VEME/RNA-Seq/.D68-MO_PLT01_fastqc_trim_fastqc/D68-MO_PLT01-A11_S11_R1_001.fastq.gz_trimming_report.txt) [A11\\_S11\\_R1\\_001.fastq.gz\\_trimming\\_report.txt](https://www.bv-brc.org/workspace/yunzhang@patricbrc.org/VEME/RNA-Seq/.D68-MO_PLT01_fastqc_trim_fastqc/D68-MO_PLT01-A11_S11_R1_001.fastq.gz_trimming_report.txt) Input filename: /tmp/stage/D68-MO\_PLT01-A11\_S11\_R1\_001.fastq.gz Trimming mode: paired-end Trim Galore version: 0.6.5dev Cutadapt version: 2.2 Python version: 3.7.10 Number of cores used for trimming: 8 Quality Phred score cutoff: 20 Quality encoding type selected: ASCII+33 Using Nextera adapter for trimming (count: 122532). Second best hit was smallRNA (count: 1) Adapter sequence: 'CTGTCTCTTATA' (Nextera Transposase sequence; auto-detected) Maximum trimming error rate: 0.1 (default) Minimum required adapter overlap (stringency): 1 bp Minimum required sequence length for both reads before a sequence pair gets removed: 20 bp Output file will be GZIP compressed This is cutadapt 2.2 with Python 3.7.10 Command line parameters: -j 8 -e 0.1 -q 20 -0 1 -a CTGTCTCTTATA /tmp/stage/D68-MO\_PLT01-A11\_S11\_R1\_001.fastq.gz Processing reads on 8 cores in single-end mode ...

Finished in 46.03 s (61 us/read; 0.98 M reads/minute).

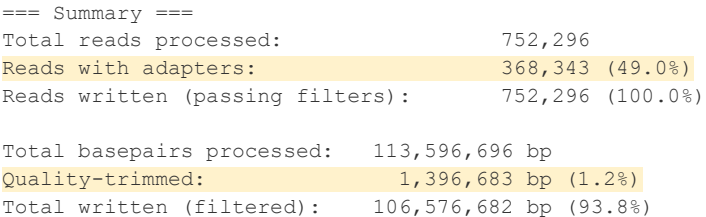

## 1.2.4 Review the pre- and post-trimming FastQC reports, and record the results in the table below: Pre-trimming:

[https://www.bv-brc.org/workspace/yunzhang@patricbrc.org/VEME/RNA-Seq/.D68-](https://www.bv-brc.org/workspace/yunzhang@patricbrc.org/VEME/RNA-Seq/.D68-MO_PLT01_fastqc_trim_fastqc/D68-MO_PLT01-A11_S11_R1_001_fastqc.html) [MO\\_PLT01\\_fastqc\\_trim\\_fastqc/D68-MO\\_PLT01-A11\\_S11\\_R1\\_001\\_fastqc.html](https://www.bv-brc.org/workspace/yunzhang@patricbrc.org/VEME/RNA-Seq/.D68-MO_PLT01_fastqc_trim_fastqc/D68-MO_PLT01-A11_S11_R1_001_fastqc.html)

## Post-trimming:

[https://www.bv-brc.org/workspace/yunzhang@patricbrc.org/VEME/RNA-Seq/.D68-](https://www.bv-brc.org/workspace/yunzhang@patricbrc.org/VEME/RNA-Seq/.D68-MO_PLT01_fastqc_trim_fastqc/D68-MO_PLT01-A11_S11_R1_001_ptrim_fastqc.html) [MO\\_PLT01\\_fastqc\\_trim\\_fastqc/D68-MO\\_PLT01-A11\\_S11\\_R1\\_001\\_ptrim\\_fastqc.html](https://www.bv-brc.org/workspace/yunzhang@patricbrc.org/VEME/RNA-Seq/.D68-MO_PLT01_fastqc_trim_fastqc/D68-MO_PLT01-A11_S11_R1_001_ptrim_fastqc.html)

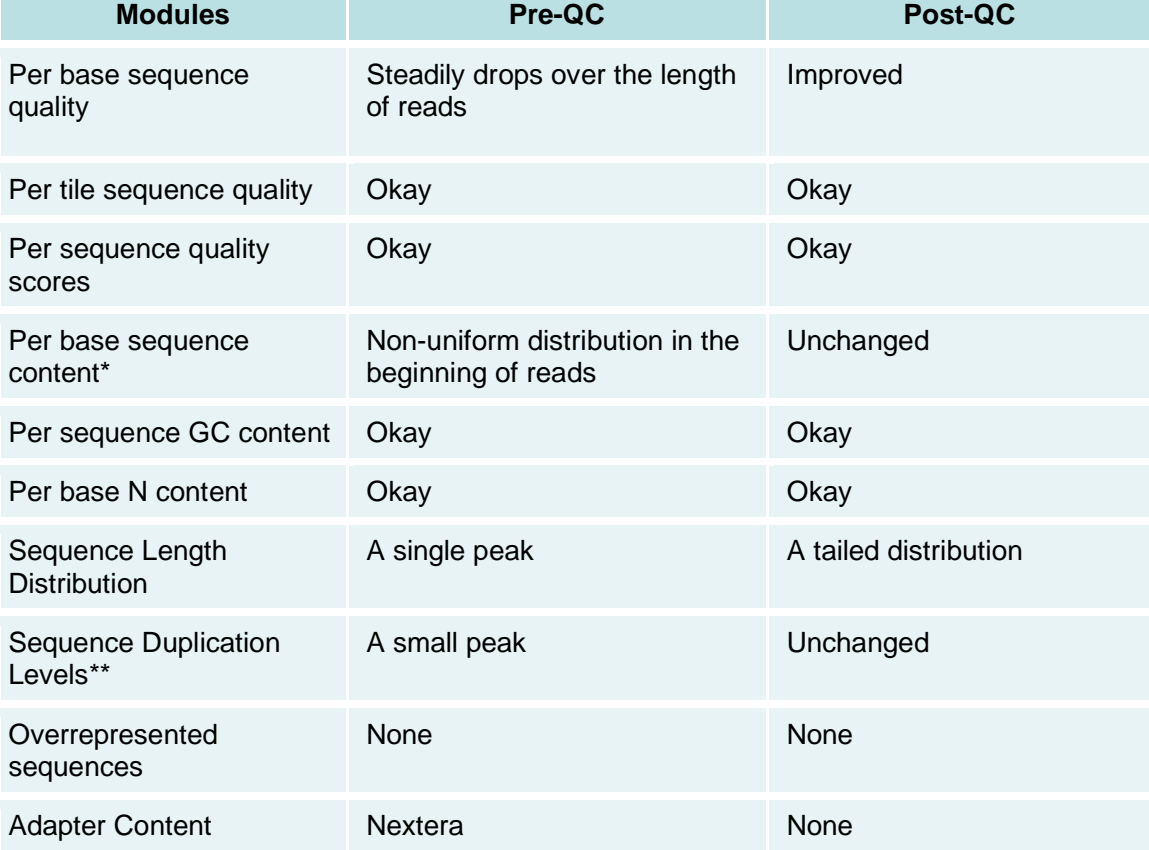

\* With most RNA-Seq library preparation protocols, there is clear non-uniform distribution of bases for the first 10-15 nucleotides; this is normal and expected depending on the type of library kit used (e.g. TruSeq RNA Library Preparation).

\*\* RNA-seq data often have high-read coverage for highly expressed transcripts.

## 2. RNA-Seq analysis

2.1 Choose appropriate tools:

**HISAT2**: a read alignment program that supports spliced alignment

**HTSeq Count**: counts the number of reads mapped to each genomic feature **TPMCalculator**: calculates the TPM values for transcripts **DESeq2**: differential expression analysis

2.2 Create a workflow:

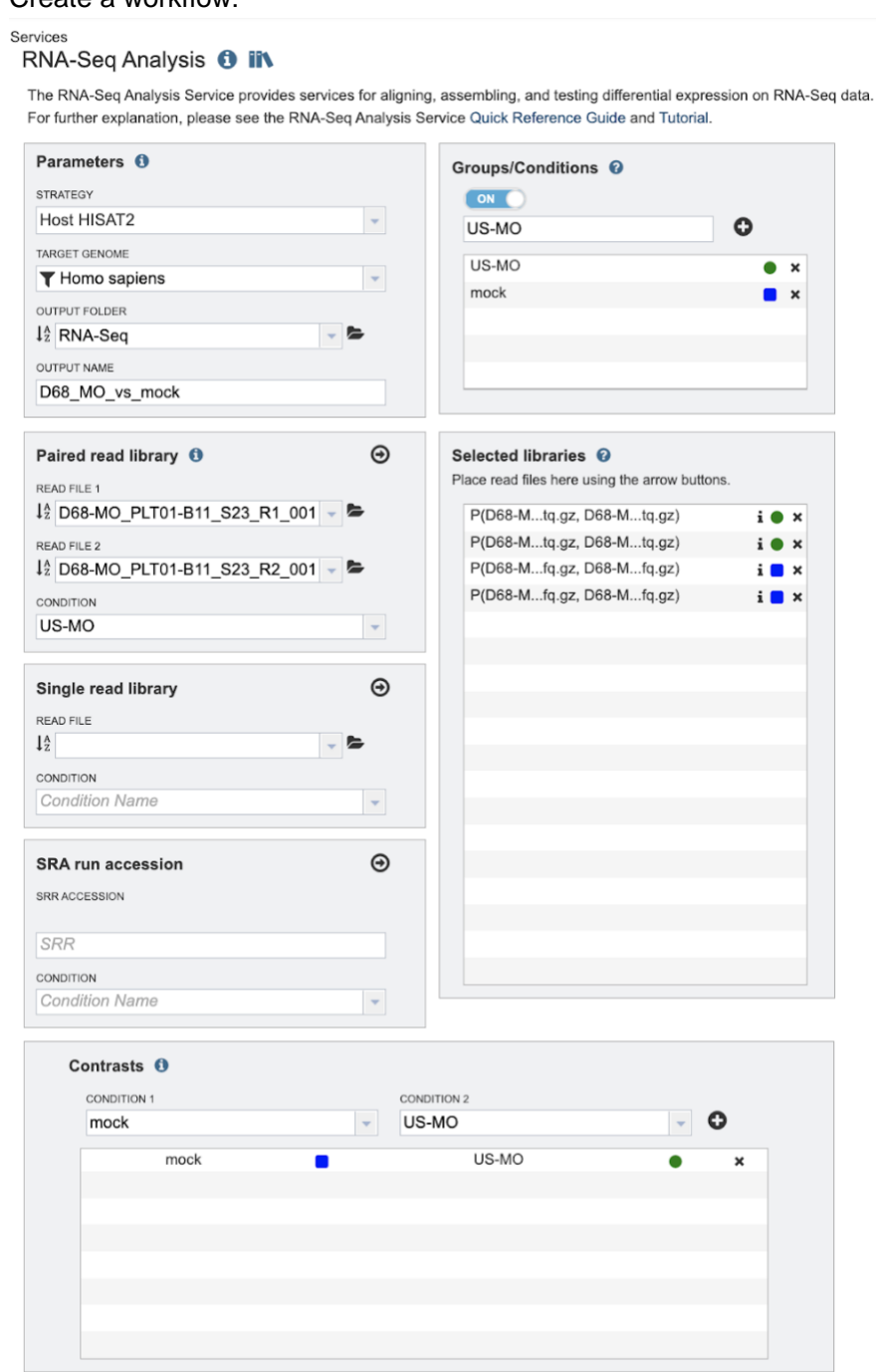

Reset Submit

Data files: sequence reads after quality improvement from step 1.2. BV-BRC > Tools & Services > RNA-Seq Analysis tutorial: [https://www.bv-brc.org/docs/tutorial/rna\\_seq/rna\\_seq.html](https://www.bv-brc.org/docs/tutorial/rna_seq/rna_seq.html) input parameters for this exercise:

- strategy: Host HISAT2
- target genome: Homo sapiens[9066.33]
- groups/conditions: mock, US-MO
- paired read library:
	- o read file 1: D68-Mock\_PLT01-A09\_S9\_R1\_001\_ptrim.fq.gz
	- o read file 2: D68-Mock\_PLT01-A09\_S9\_R2\_001\_ptrim.fq.gz
	- o condition: mock
	- $\circ$  click arrow to add the files to the Selected libraries section. Repeat the process for all other read files. Make sure to tag mock to mock read files and US-MO to D68 infected read files.
- contrasts: condition 1 mock, condition 2 US-MO

## 2.3 Review the results:

[https://www.bv-brc.org/workspace/yunzhang@patricbrc.org/VEME/RNA-Seq/.D68-](https://www.bv-brc.org/workspace/yunzhang@patricbrc.org/VEME/RNA-Seq/.D68-MO_vs_mock/9606.33) [MO\\_vs\\_mock/9606.33](https://www.bv-brc.org/workspace/yunzhang@patricbrc.org/VEME/RNA-Seq/.D68-MO_vs_mock/9606.33)

2.3.1 Pipeline.txt

This log file shows that the RNA-Seq pipeline starts with quality control using fastqc, infers the library preparation type

[\(https://salmon.readthedocs.io/en/latest/library\\_type.html#fraglibtype\)](https://salmon.readthedocs.io/en/latest/library_type.html#fraglibtype) by samples reads using seqtk followed by inference using infer\_experiment, then aligns reads to reference genome using Hisat2, assigns reads and quantifies transcript and gene counts using both HTSeq-count and TMPCalculator, and lastly performs differential expression analysis using DEseq2.

2.3.2 Validate the read mapping result by examining the mapping quality stats: [https://www.bv](https://www.bv-brc.org/workspace/yunzhang@patricbrc.org/VEME/RNA-Seq/.D68-MO_vs_mock/9606.33/US-MO/replicate1/D68-MO_PLT01-A11_S11_R1_001_ptrim_D68-MO_PLT01-A11_S11_R2_001_ptrim.bam.samstat.html)[brc.org/workspace/yunzhang@patricbrc.org/VEME/RNA-Seq/.D68-](https://www.bv-brc.org/workspace/yunzhang@patricbrc.org/VEME/RNA-Seq/.D68-MO_vs_mock/9606.33/US-MO/replicate1/D68-MO_PLT01-A11_S11_R1_001_ptrim_D68-MO_PLT01-A11_S11_R2_001_ptrim.bam.samstat.html) [MO\\_vs\\_mock/9606.33/US-MO/replicate1/D68-MO\\_PLT01-A11\\_S11\\_R1\\_001\\_ptrim\\_D68-](https://www.bv-brc.org/workspace/yunzhang@patricbrc.org/VEME/RNA-Seq/.D68-MO_vs_mock/9606.33/US-MO/replicate1/D68-MO_PLT01-A11_S11_R1_001_ptrim_D68-MO_PLT01-A11_S11_R2_001_ptrim.bam.samstat.html) [MO\\_PLT01-A11\\_S11\\_R2\\_001\\_ptrim.bam.samstat.html](https://www.bv-brc.org/workspace/yunzhang@patricbrc.org/VEME/RNA-Seq/.D68-MO_vs_mock/9606.33/US-MO/replicate1/D68-MO_PLT01-A11_S11_R1_001_ptrim_D68-MO_PLT01-A11_S11_R2_001_ptrim.bam.samstat.html)

**CONFIDENTA** ORGANISMS SEARCHES TOOLS & SERVICES WORKSPACES HELP ABOUT All Data Types - Find a gene, yunzhang / home / testing\_RNA-Seq / .D68-MO\_vs\_mock / 9606.33 / US-MO / replicate1 / D68-MO\_PLT01-A11\_S11\_R1\_001\_ptrim\_D68-MO\_PLT01-A11\_S11\_R2\_001-ptrim.bam.samstat.html

html file: D68-MO PLT01-A11 S11 R1 001 ptrim D68-MO PLT01-A11 S11 R2 001 ptrim.bam.samstat.html

## D68-MO\_PLT01-A11\_S11\_R1\_001\_ptrim\_D68-MO\_PLT01-A11\_S11\_R2\_001\_ptrim.bam

1500472 reads, size:140912848 bytes, created 2022-08-12 21:39:27

### Mapping stats:

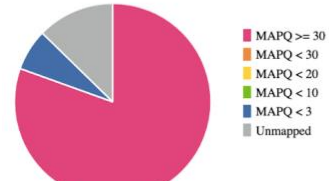

Number of alignments in various mapping quality (MAPQ) intervals and number of unmapped sequences

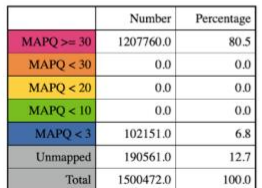

Number of alignments in various mapping quality (MAPQ) intervals and number of unmapped sequences

- 2.3.3 Validate the read mapping result by visualizing the read alignment in IGV Download the alignment files for the US-MO infected replicate 1 [\(https://www.bv](https://www.bv-brc.org/workspace/yunzhang@patricbrc.org/VEME/RNA-Seq/.D68-MO_vs_mock/9606.33/US-MO/replicate1)[brc.org/workspace/yunzhang@patricbrc.org/VEME/RNA-Seq/.D68-](https://www.bv-brc.org/workspace/yunzhang@patricbrc.org/VEME/RNA-Seq/.D68-MO_vs_mock/9606.33/US-MO/replicate1) [MO\\_vs\\_mock/9606.33/US-MO/replicate1:](https://www.bv-brc.org/workspace/yunzhang@patricbrc.org/VEME/RNA-Seq/.D68-MO_vs_mock/9606.33/US-MO/replicate1) D68-MO\_PLT01-A11\_S11\_R1\_001\_ptrim\_D68-MO\_PLT01-A11\_S11\_R2\_001\_ptrim.bam, D68-MO\_PLT01-A11\_S11\_R1\_001\_ptrim\_D68- MO\_PLT01-A11\_S11\_R2\_001\_ptrim.bam.bai) to your computer > Open IGV on your computer > Genomes > Select Hosted Genomes > Human (hg38) > File > Load from file: D68-MO\_PLT01-A11\_S11\_R1\_001\_ptrim\_D68-MO\_PLT01-A11\_S11\_R2\_001\_ptrim.bam, D68-MO\_PLT01-A11\_S11\_R1\_001\_ptrim\_D68-MO\_PLT01- A11\_S11\_R2\_001\_ptrim.bam.bai needs to be in the same directory
	- Since the genome is very large, it's hard to navigate through the alignment by scrolling. You can search gene name by typing in a name in the coordinate text box, e.g., "MIR1244-1", "NUF2", "RGS5", etc.
	- Read coverage panel and read alignment panel: You may need to zoom in to see the coverage plot and reads.
	- Refseq Genes panel: Right-click the Refseq Genes track name and choose "Expanded" mode.
	- Reads panel: clicking in this panel will pop up a window displaying read information
	- How do the coverage plots reflect the intron-exon structures of genes? Is there evidence of alternative splicing?

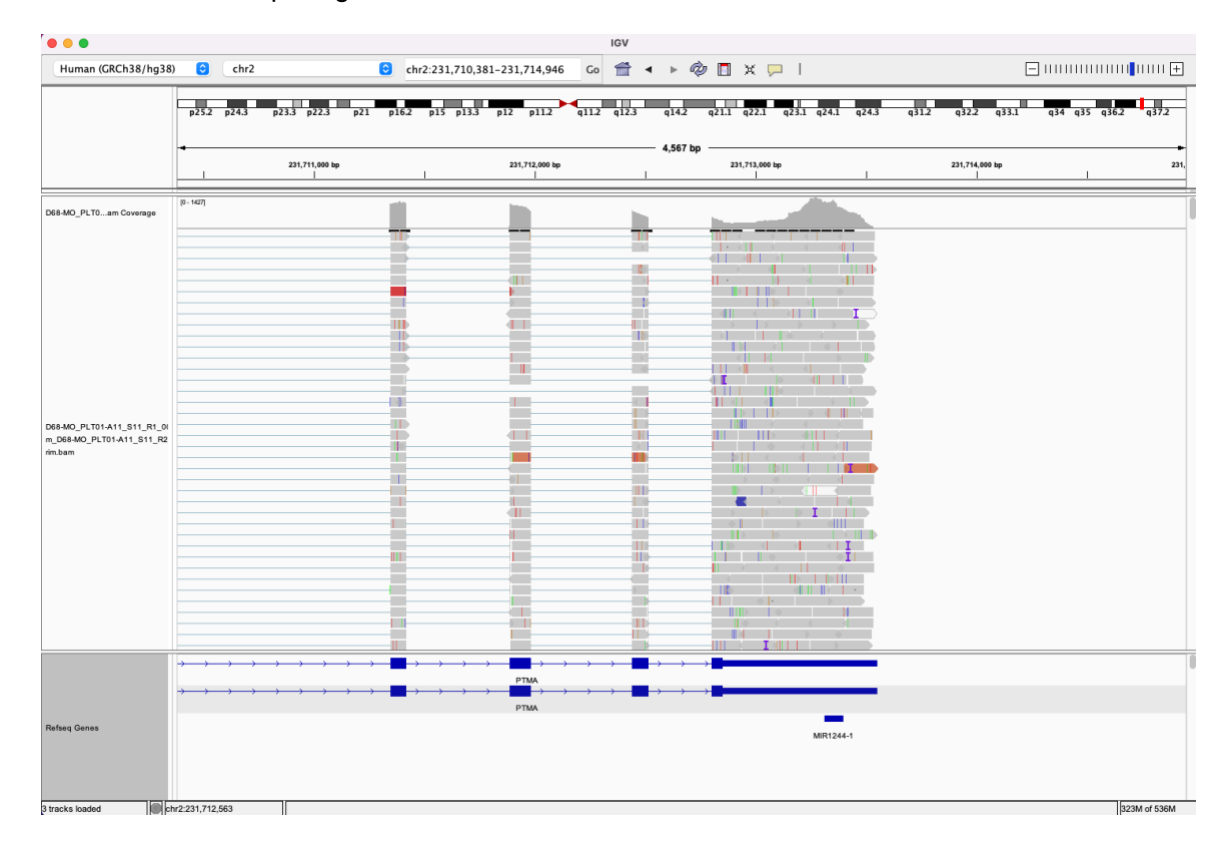

MIR1244-1 and its surround region. MIR1244-1 is a microRNA (miRNA). miRNAs are short (20-24 nt) non-coding RNAs that are involved in post-transcriptional regulation of gene expression in multicellular organisms by affecting both the stability and translation of mRNAs.

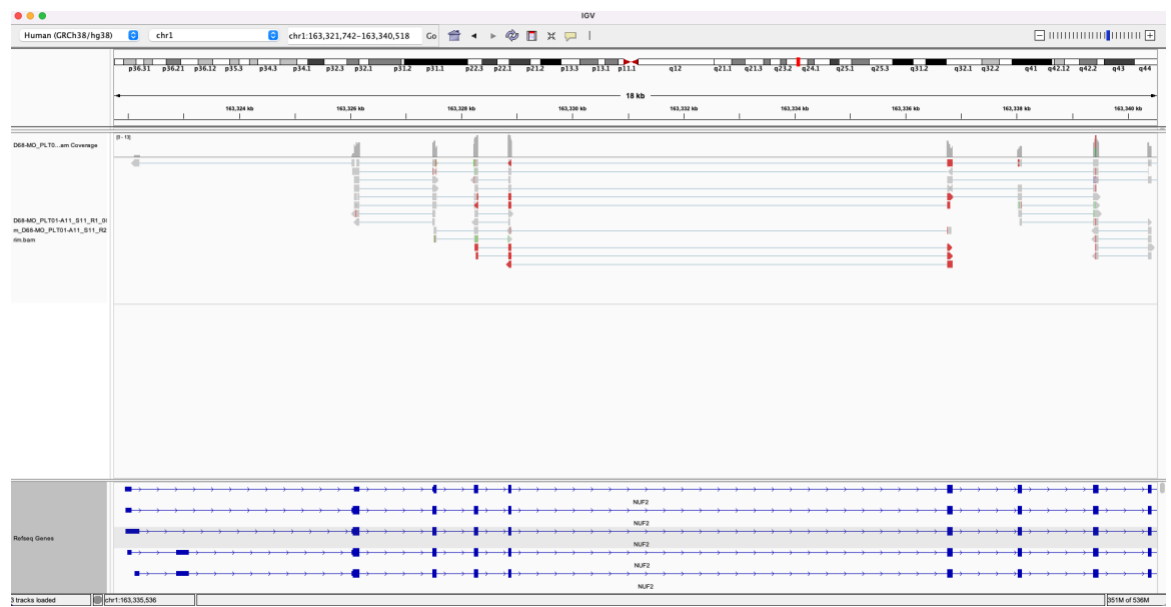

NUF2 and its surrounding region

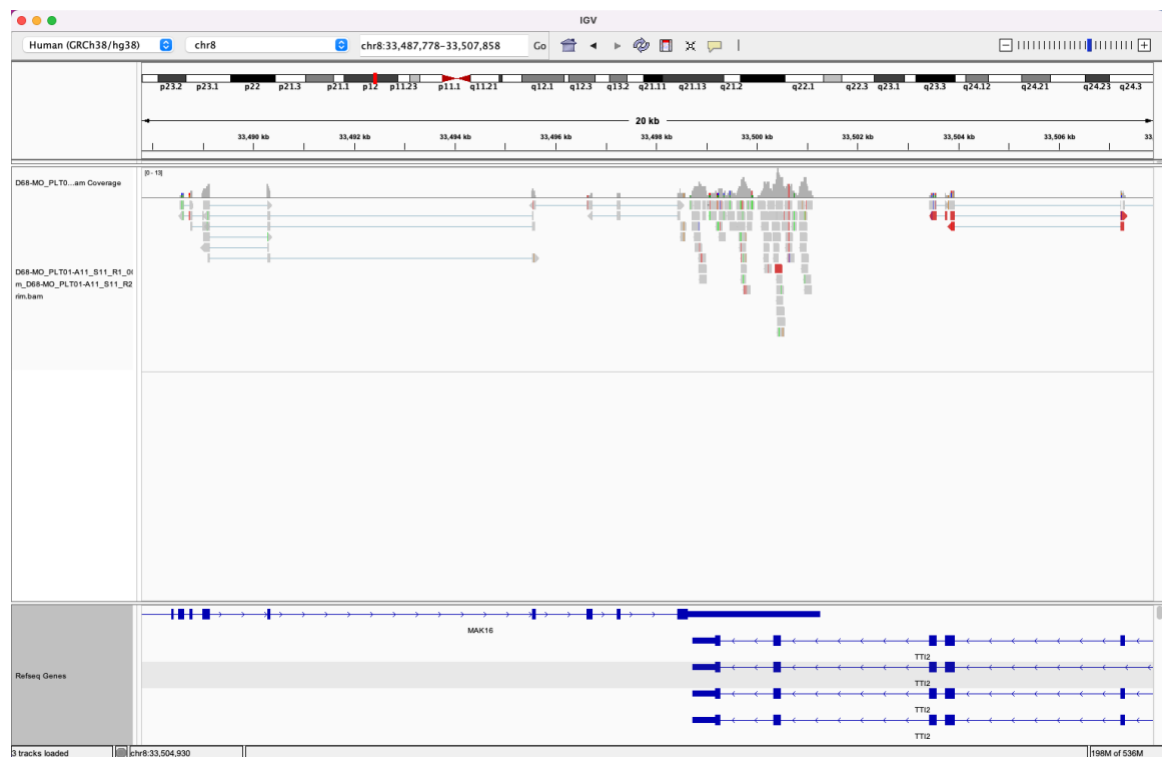

**MAK16** and its surround region

- 2.3.4 Examine transcript quantity and differential expression report
	- View consolidated report 9606.33\_report.html
		- o General Statistics:

### **General Statistics**

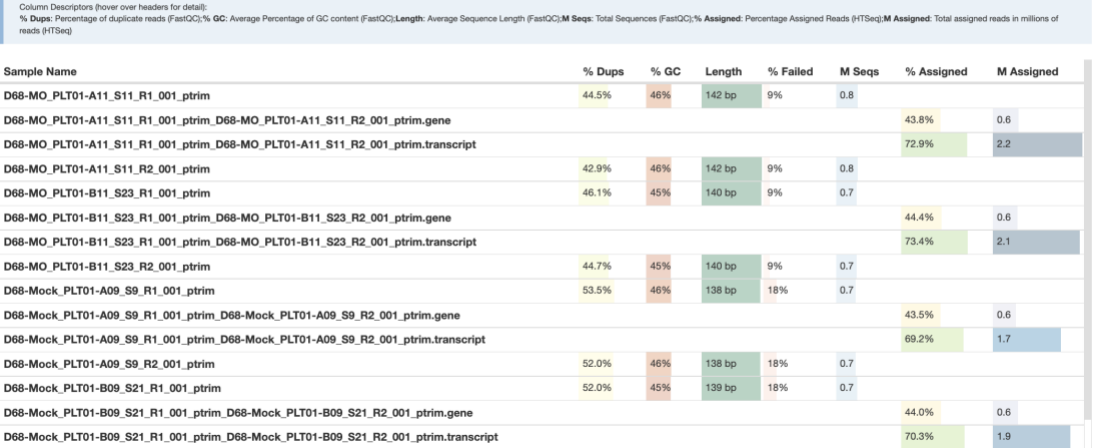

- consolidates statistics from FastQC and HTSeq
- High percentage of duplicate reads reported by FastQC which is as expected
- o FastQC:
	- consolidated reports for all samples
- o RSeQC:
	- **■** Infer the RNA-Seq library type by sampling reads and then running statistics to infer strandness
- o HTSeq-count:

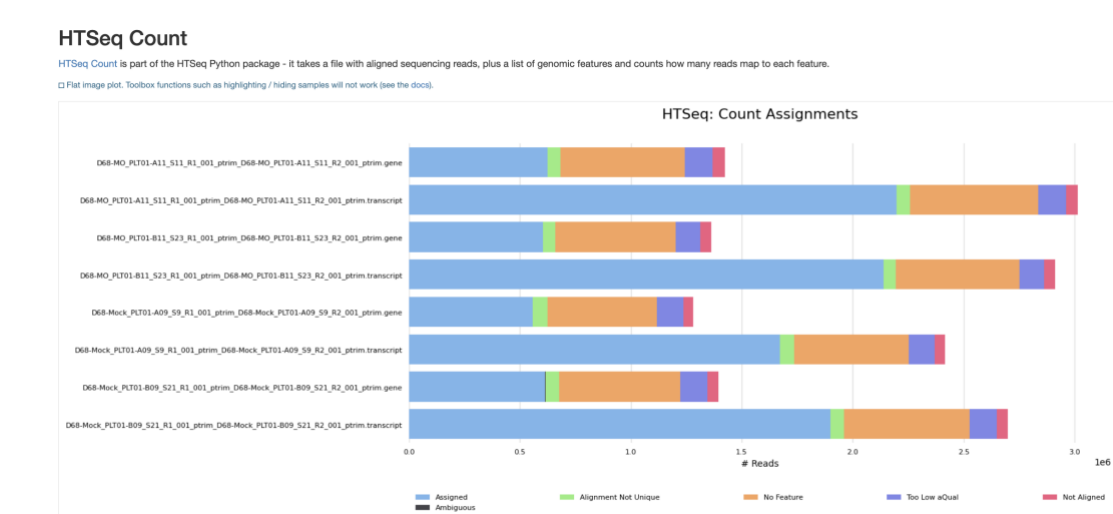

- **■** statistics on assigned reads
- View transcript quantity reports by HTSeq-count raw counts: [https://www.bv-brc.org/workspace/yunzhang@patricbrc.org/VEME/RNA-Seq/.D68-](https://www.bv-brc.org/workspace/yunzhang@patricbrc.org/VEME/RNA-Seq/.D68-MO_vs_mock/9606.33/9606.33.htseq.transcript_counts.tsv) [MO\\_vs\\_mock/9606.33/9606.33.htseq.transcript\\_counts.tsv](https://www.bv-brc.org/workspace/yunzhang@patricbrc.org/VEME/RNA-Seq/.D68-MO_vs_mock/9606.33/9606.33.htseq.transcript_counts.tsv) filter Gene by MIR1244

#### yunzhang / VEME / RNA-Seq / .D68-MO\_vs\_mock / 9606.33 / 9606.33.htseq.transcript\_counts.tsv

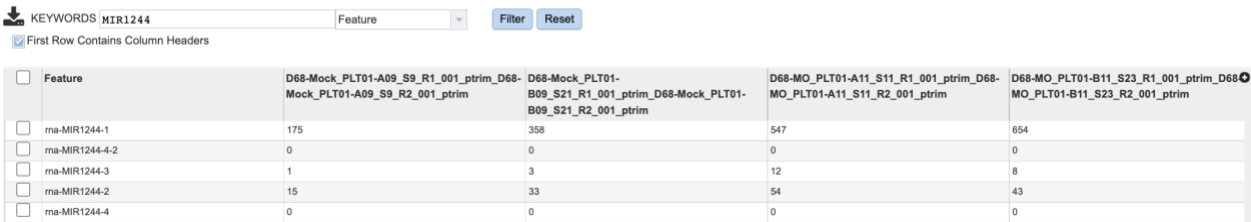

### normalized counts:

[https://www.bv-brc.org/workspace/yunzhang@patricbrc.org/VEME/RNA-Seq/.D68-](https://www.bv-brc.org/workspace/yunzhang@patricbrc.org/VEME/RNA-Seq/.D68-MO_vs_mock/9606.33/9606.33.htseq.tpms.tsv) [MO\\_vs\\_mock/9606.33/9606.33.htseq.tpms.tsv](https://www.bv-brc.org/workspace/yunzhang@patricbrc.org/VEME/RNA-Seq/.D68-MO_vs_mock/9606.33/9606.33.htseq.tpms.tsv) filter feature by MIR1244

yunzhang / VEME / RNA-Seq / .D68-MO\_vs\_mock / 9606.33 / 9606.33.htseq.tpms.tsv

Eilter Reset

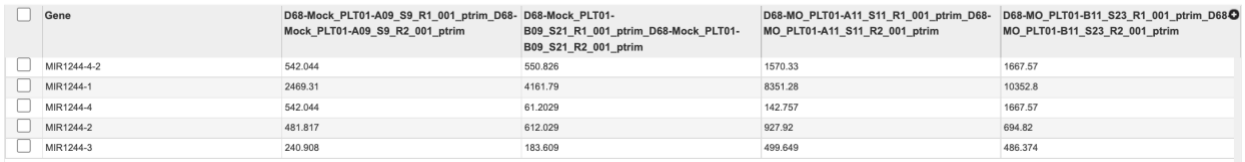

• View transcript quantity reports by TPMCalculator [https://www.bv-brc.org/workspace/yunzhang@patricbrc.org/VEME/RNA-Seq/.D68-](https://www.bv-brc.org/workspace/yunzhang@patricbrc.org/VEME/RNA-Seq/.D68-MO_vs_mock/9606.33/TPMCalculator_Output) [MO\\_vs\\_mock/9606.33/TPMCalculator\\_Output](https://www.bv-brc.org/workspace/yunzhang@patricbrc.org/VEME/RNA-Seq/.D68-MO_vs_mock/9606.33/TPMCalculator_Output) Download all files to your computer.

### transcripts.out

transcripts.ent

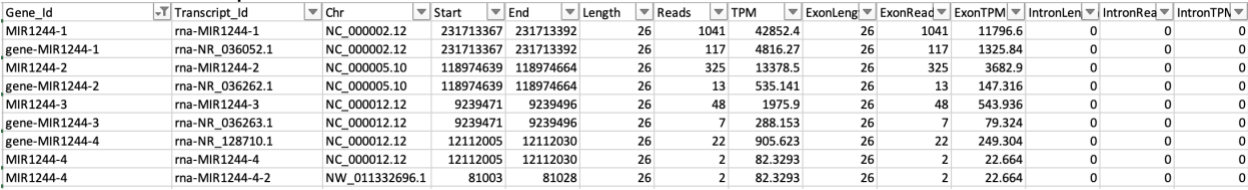

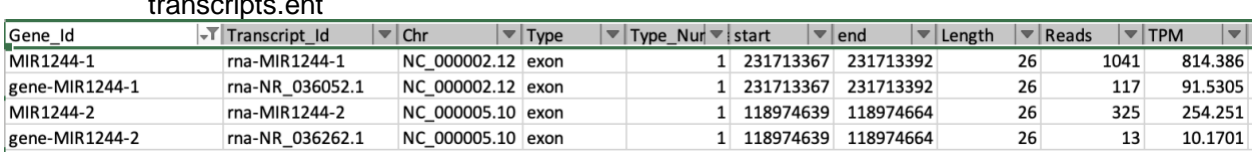